# 新版數位學習平台(uLearn)點名使用說明

#### !!! 重要提醒: 點名為各節次點名, 請老師依需求決定是否每節發起點名 : !!!

### 若各節次未發起點名則預設學生有出席。

#### <span id="page-0-0"></span>目錄

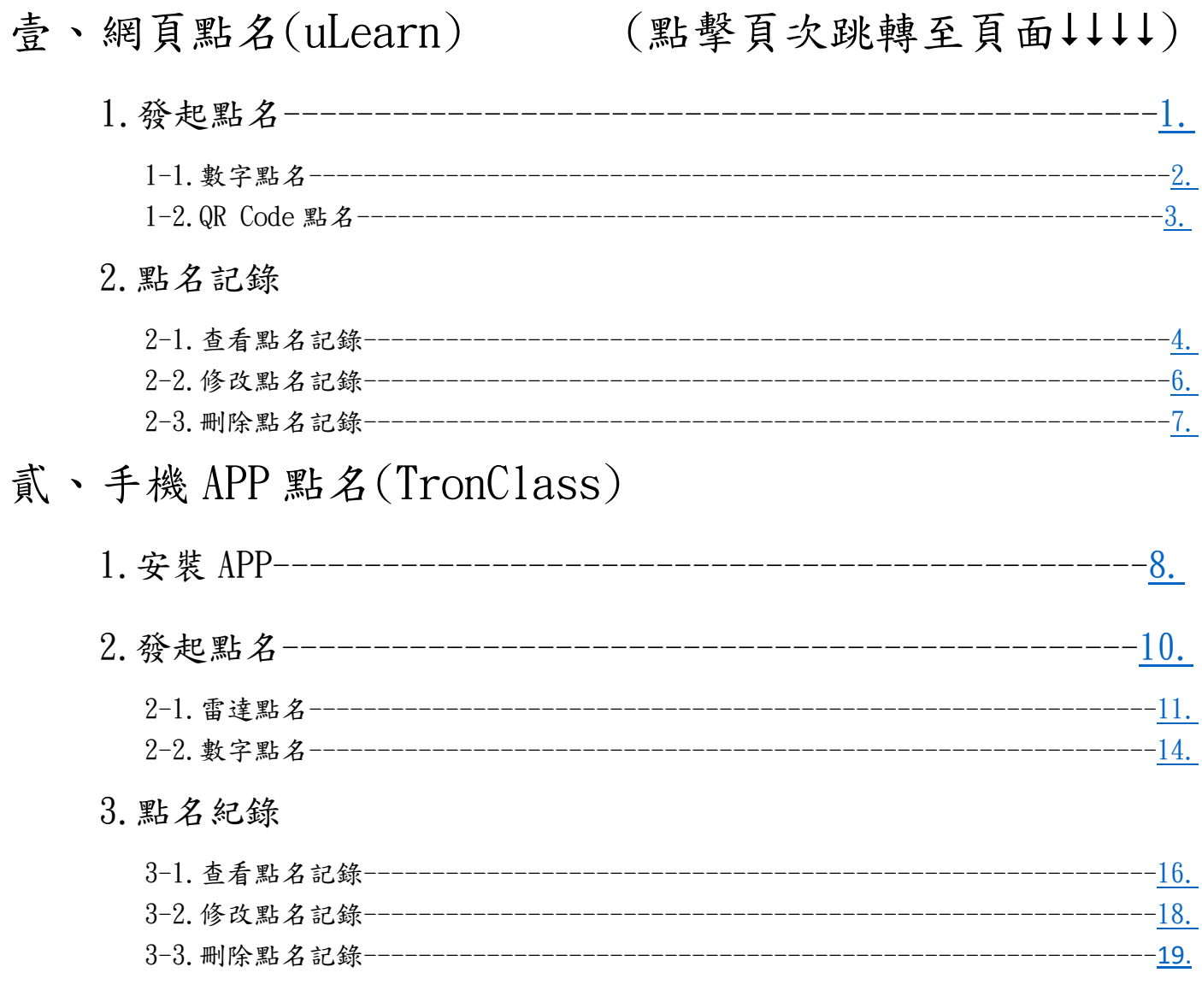

#### 壹、網頁點名(uLearn) 2008年1月11日 1月錄

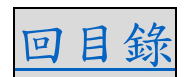

### <span id="page-1-0"></span>1.發起點名(1/1)

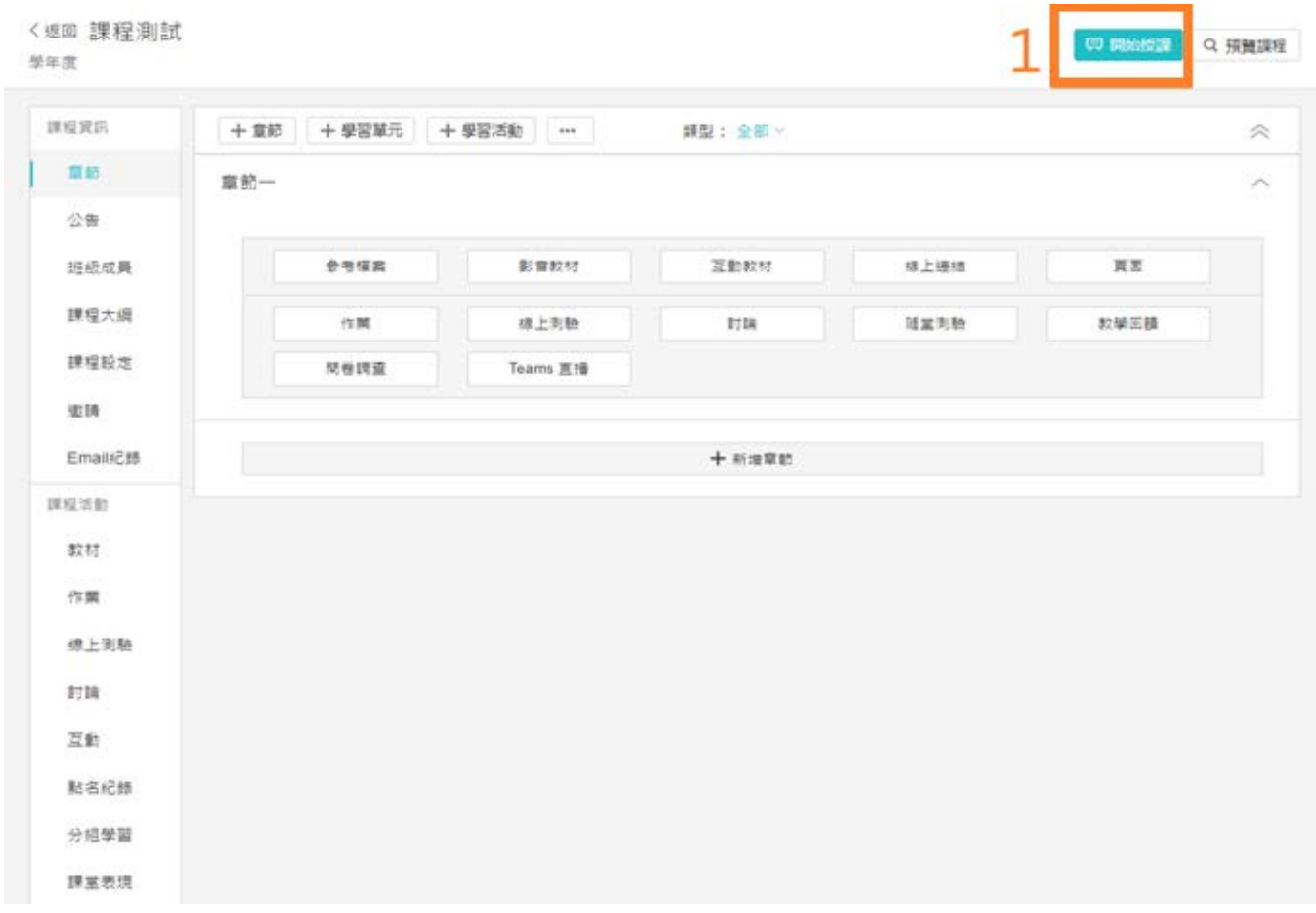

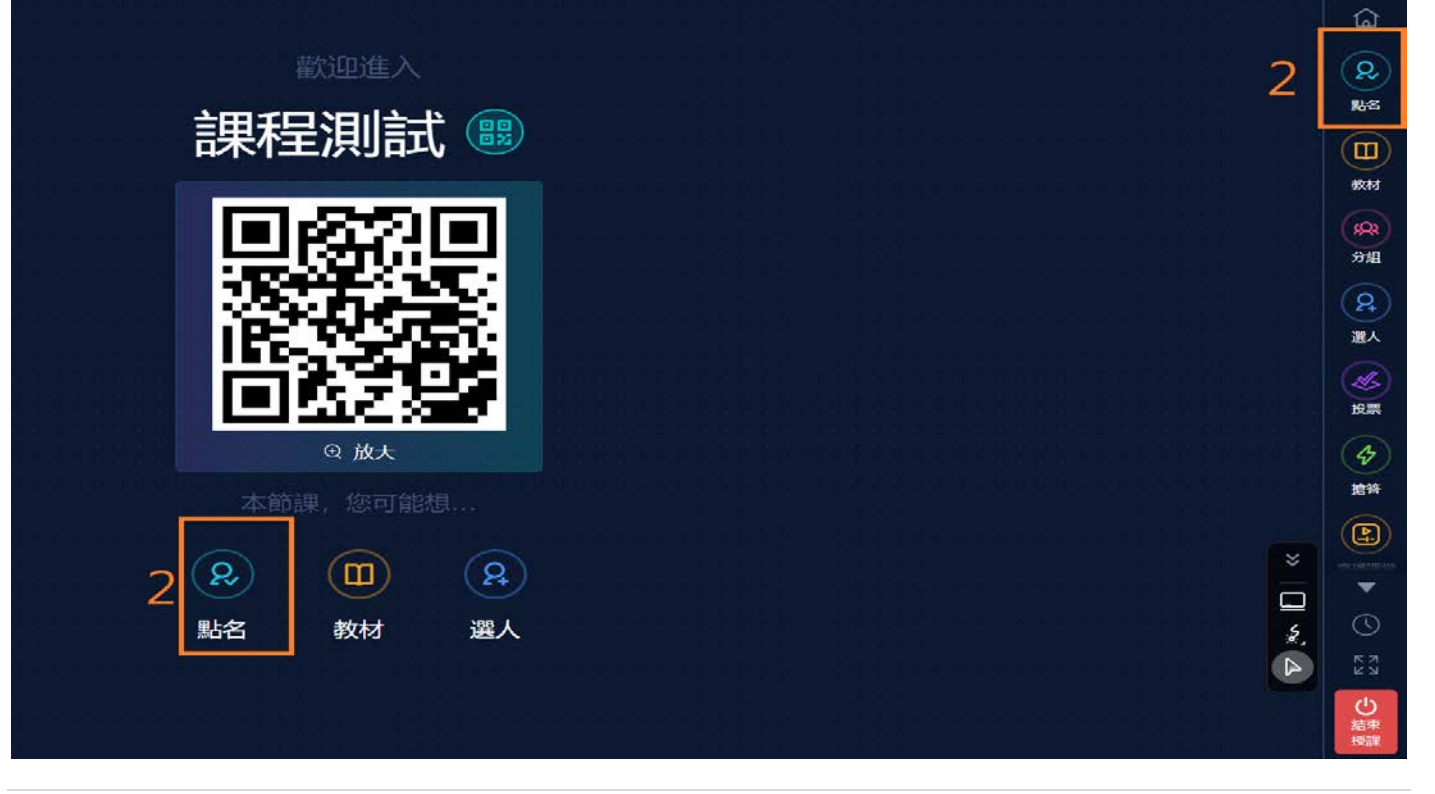

<span id="page-2-0"></span>1-1.數字點名(1/1)

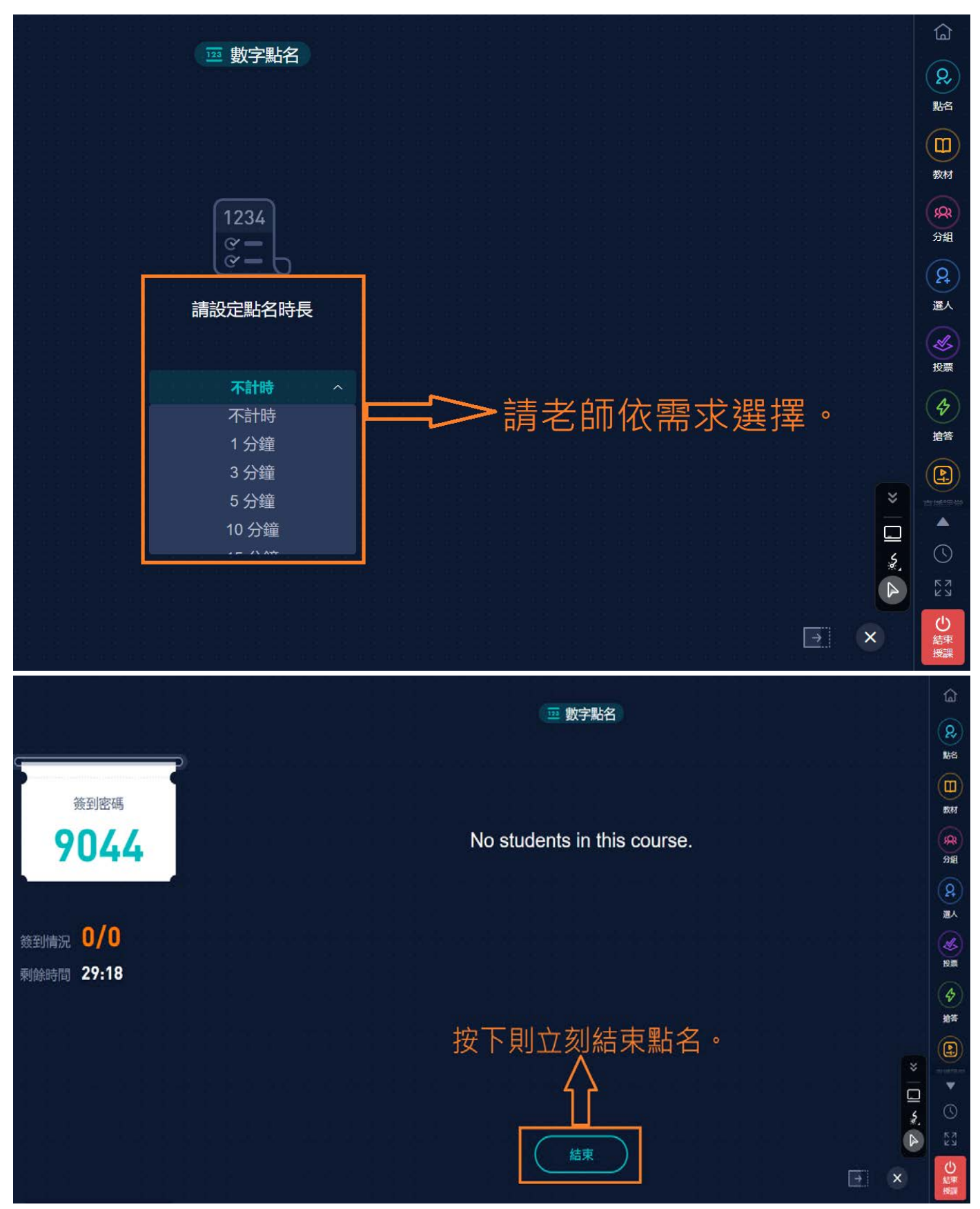

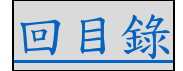

壹、網頁點名(uLearn) 2000年 2000年 2001年 2011年 2012年 2013年 2014年 2014年 2015年 2016年 2016年 2016年 2016年 2016年 2016年 2017年 2017年 2017年 2017年 2017年 2017年 2017年 2017年 2017年 2017年 2017年 2017年 2017年 2017年 2017年 2017年 2017年 2017年 2017年 20

#### <span id="page-3-0"></span>1-2.QR Code 點名(1/1)

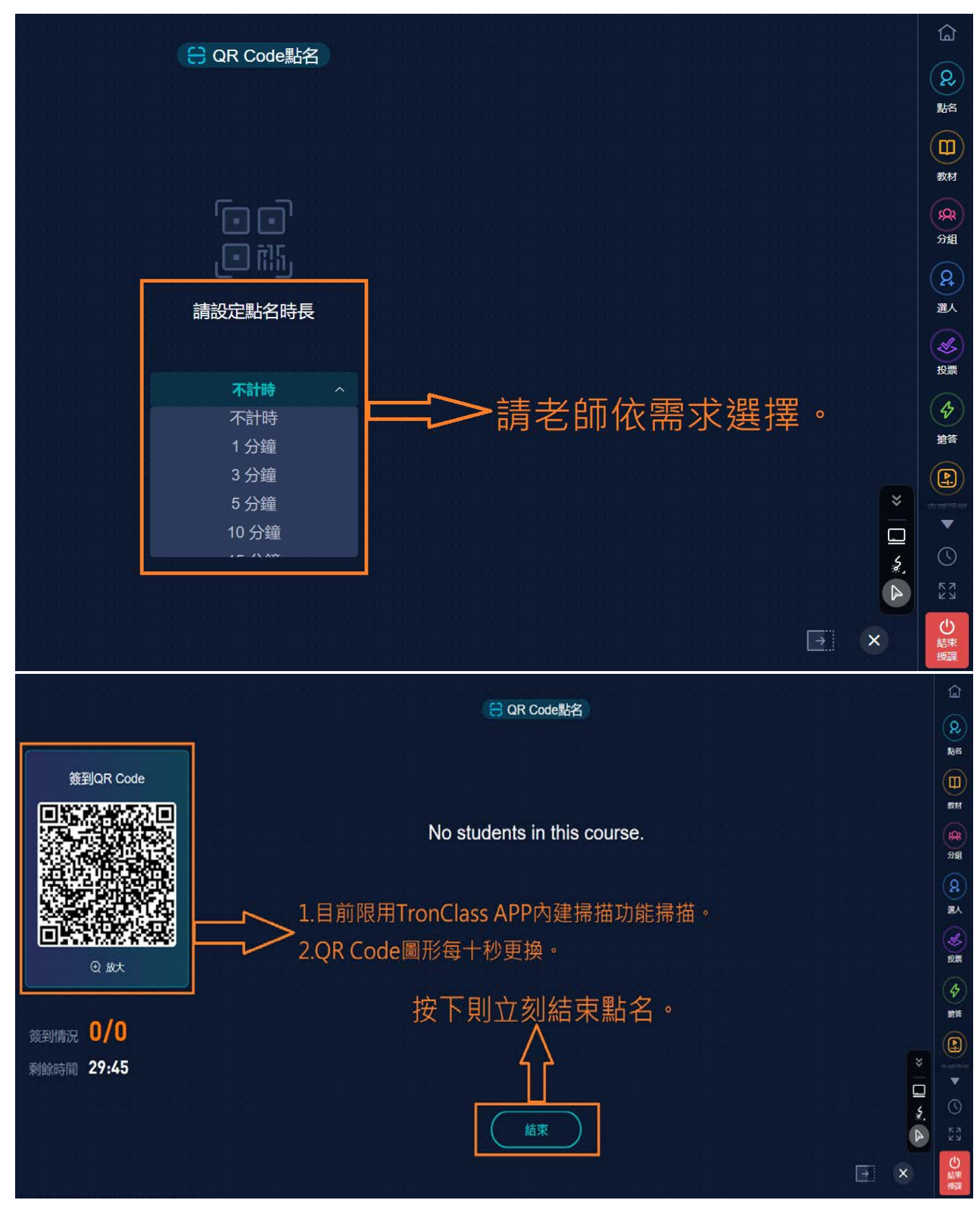

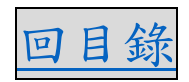

## <span id="page-4-0"></span>1-3.1.查看點名記錄(1/2[\)](#page-0-0)

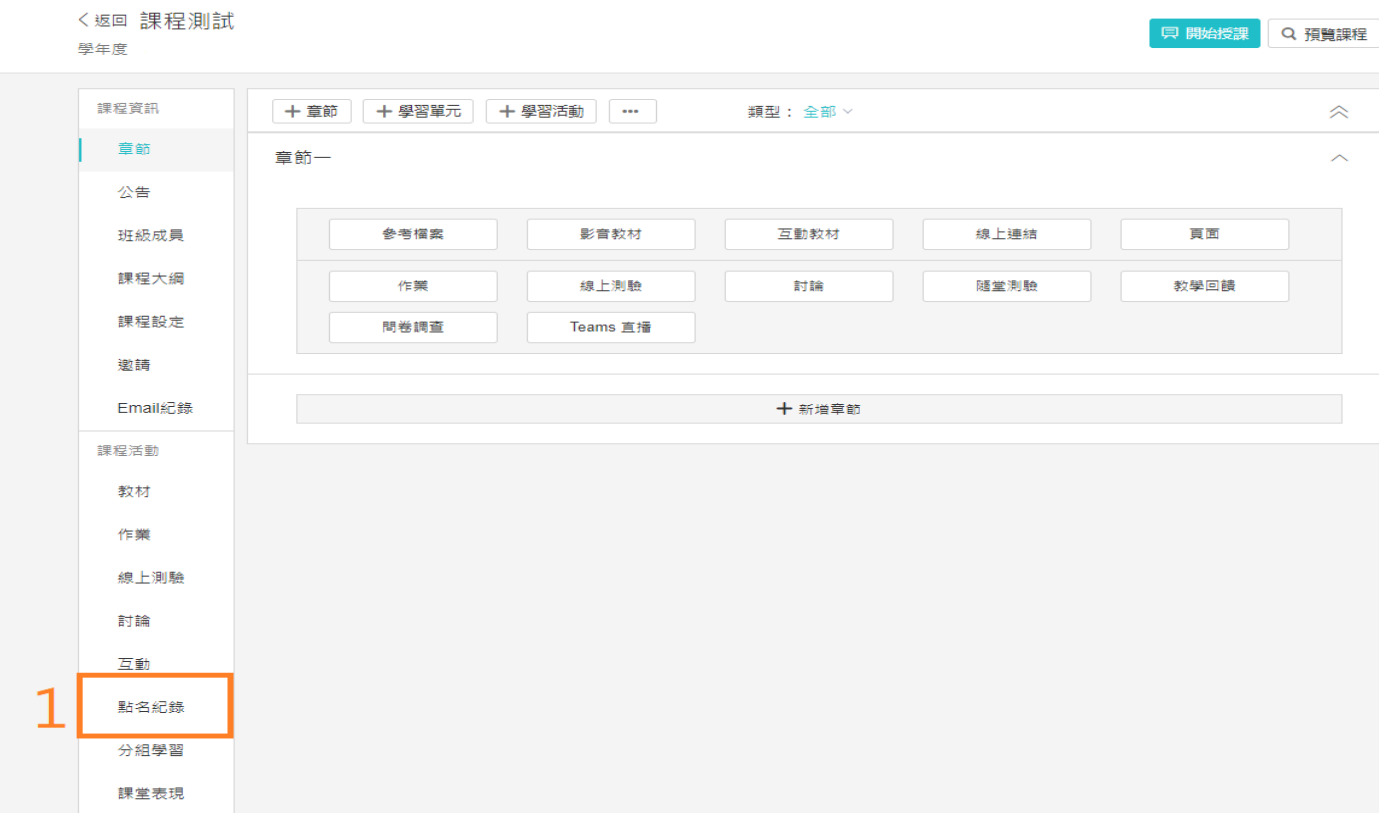

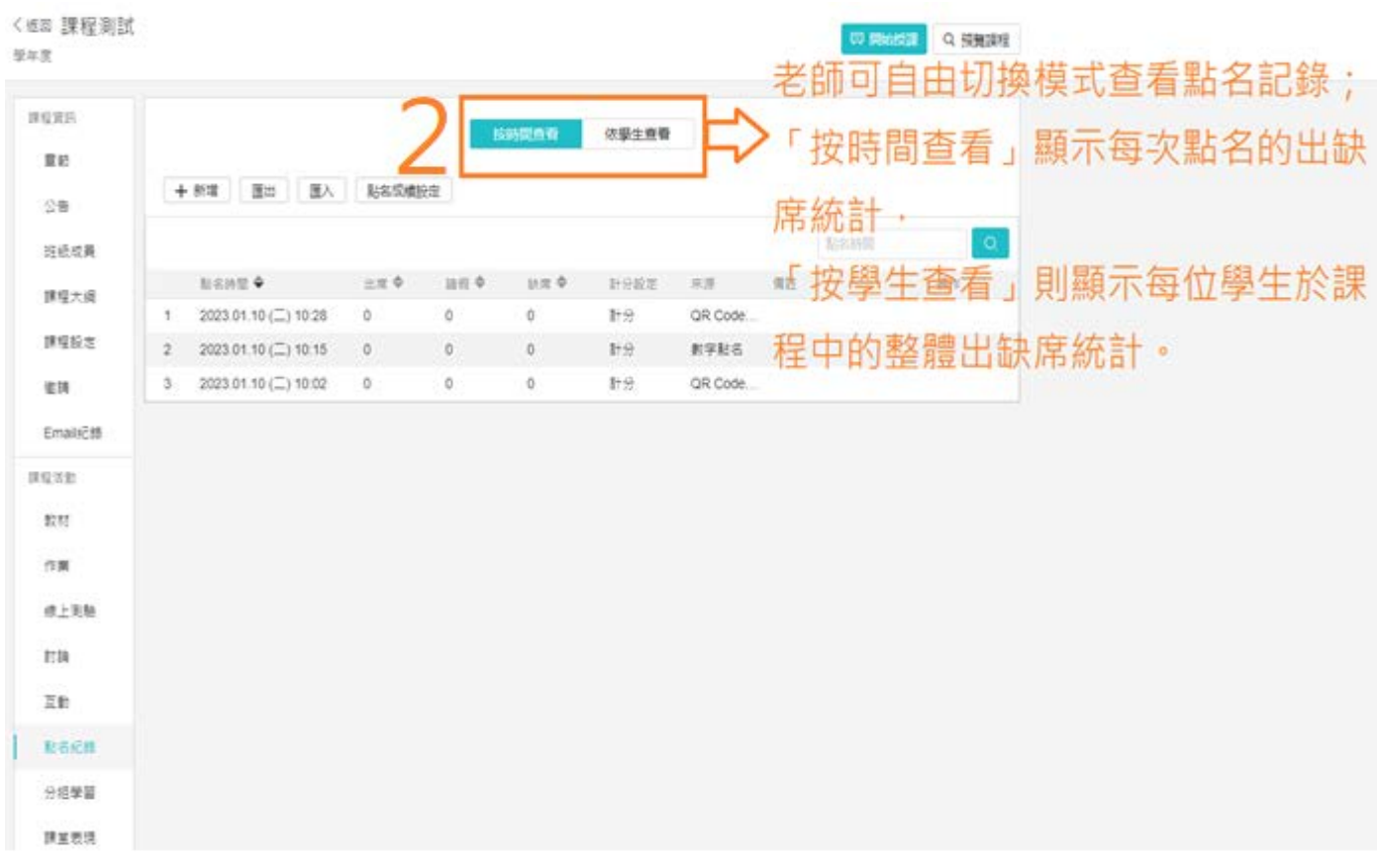

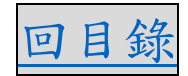

### 1-3.1.查看點名記錄(2/2[\)](#page-0-0)

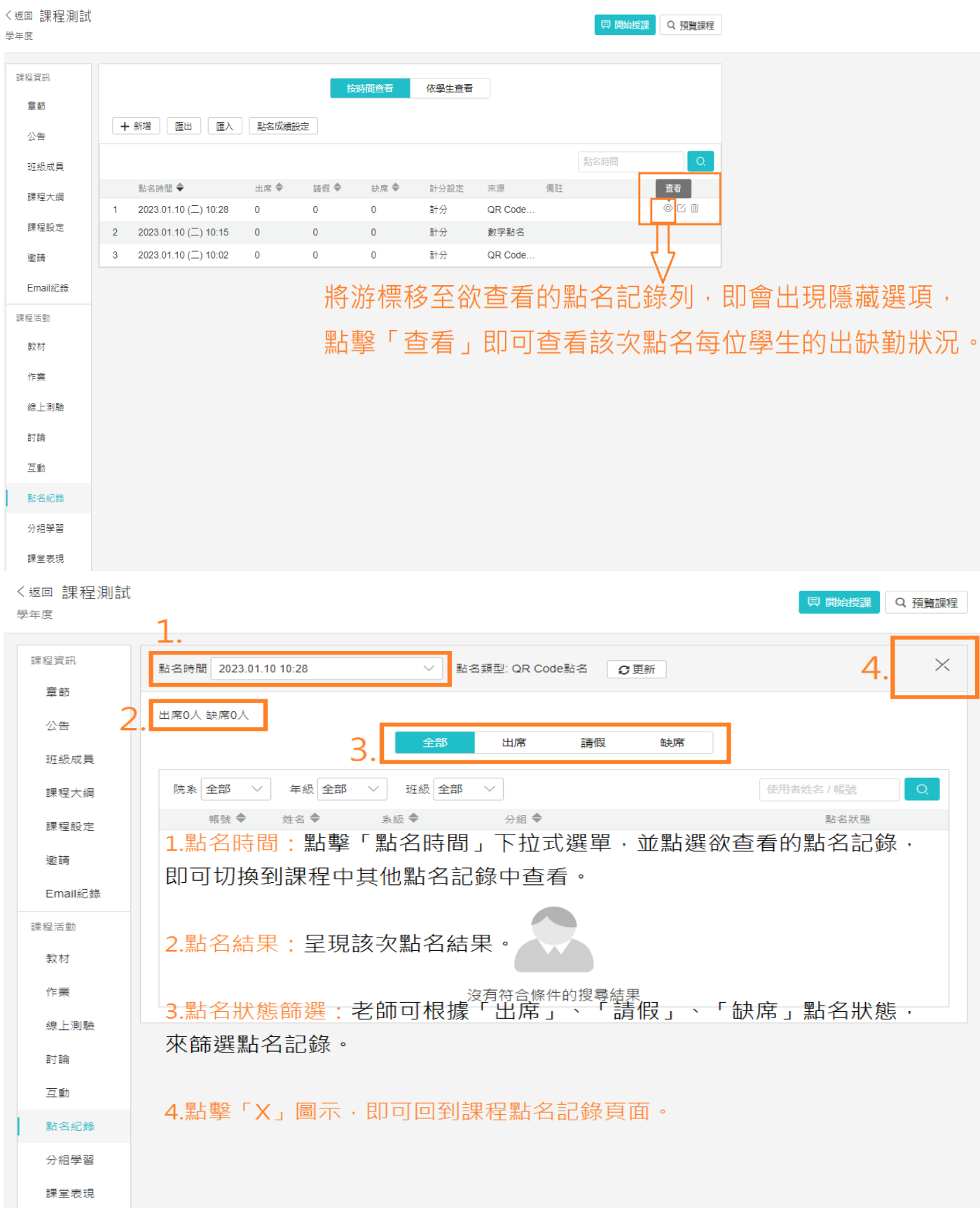

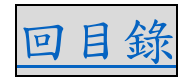

### <span id="page-6-0"></span>1-3.2.修改點名記錄(1/1[\)](#page-0-0)

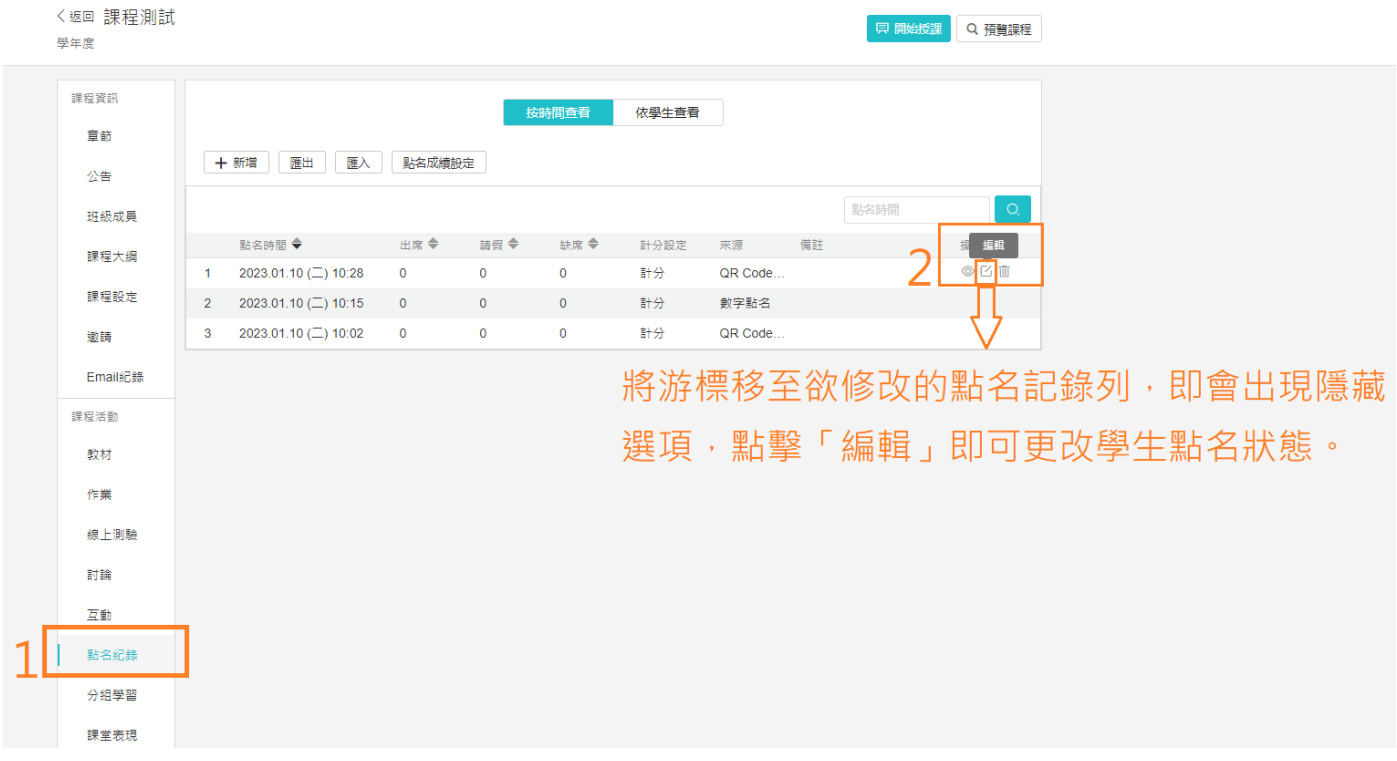

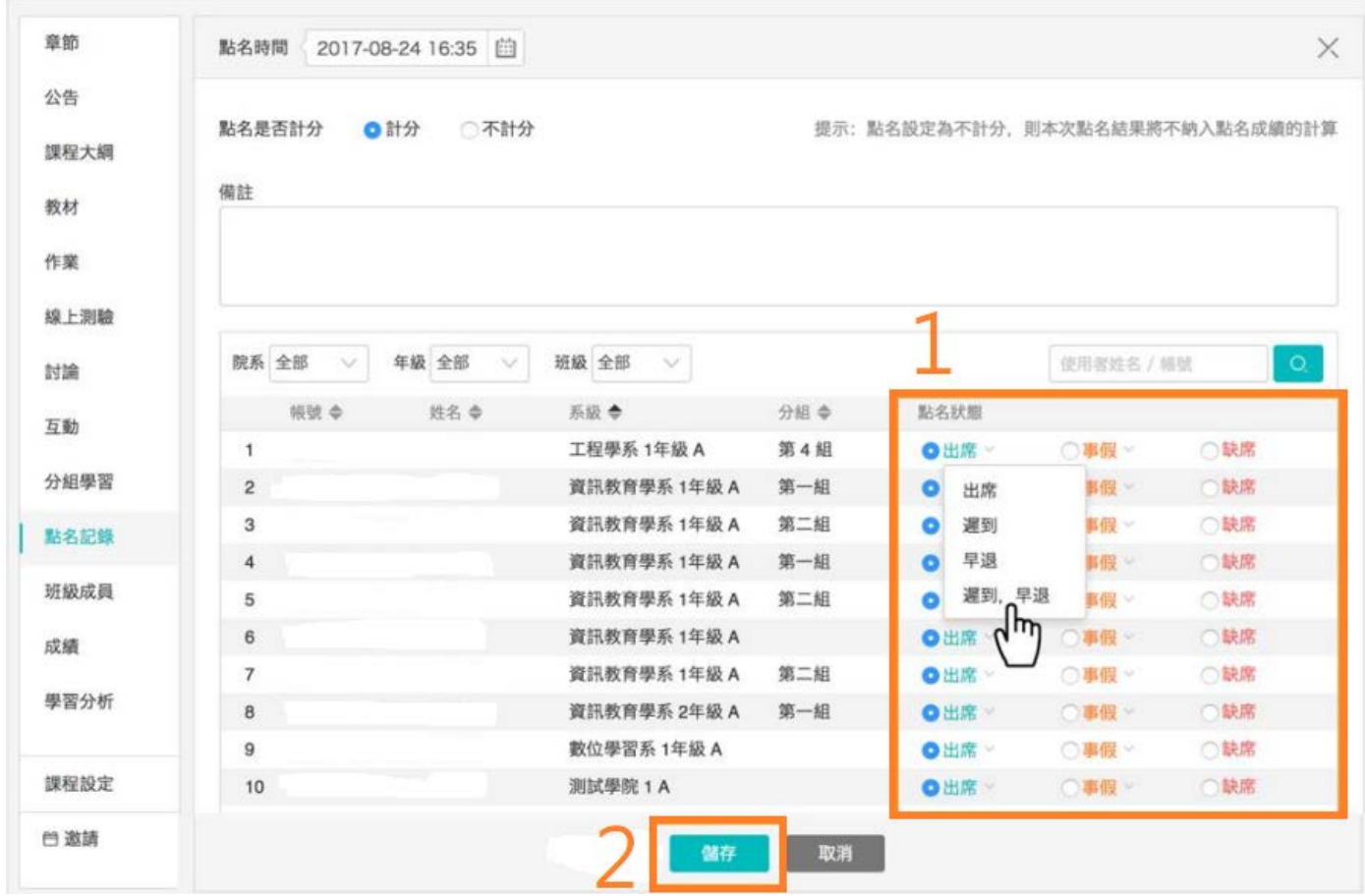

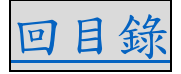

<span id="page-7-0"></span>1-3.3.刪除點名記錄(1/1)

**!!!注意:點名記錄一經刪除即不可恢復,請老師謹慎使用。!!! !!!注意:點名記錄一經刪除即不可恢復,請老師謹慎使用。!!! !!!注意:點名記錄一經刪除即不可恢復,請老師謹慎使用。!!!**

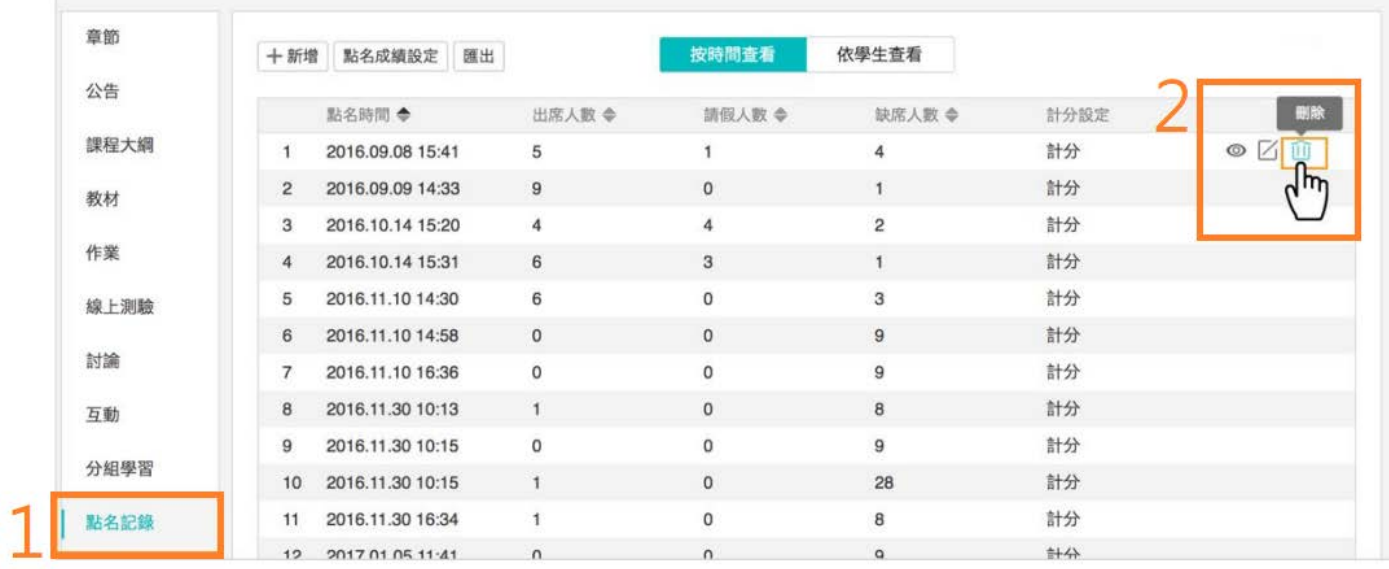

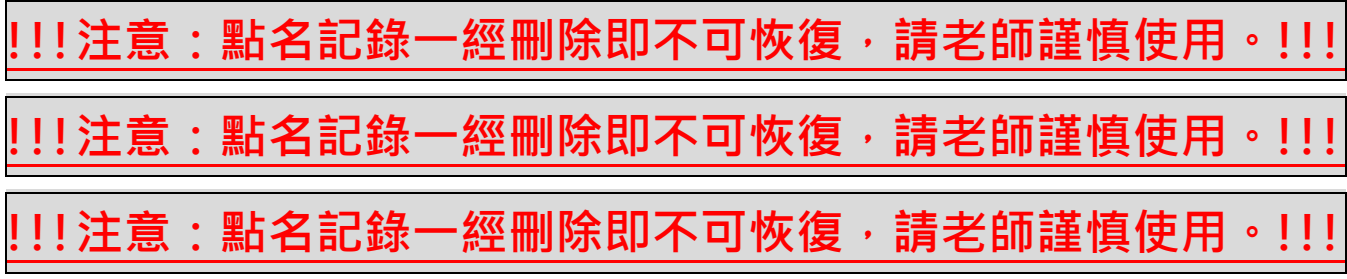

#### 貳、手機 APP 點名(TronClass) カランド 回目銭

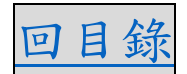

<span id="page-8-0"></span>1.安裝 APP(1/2)

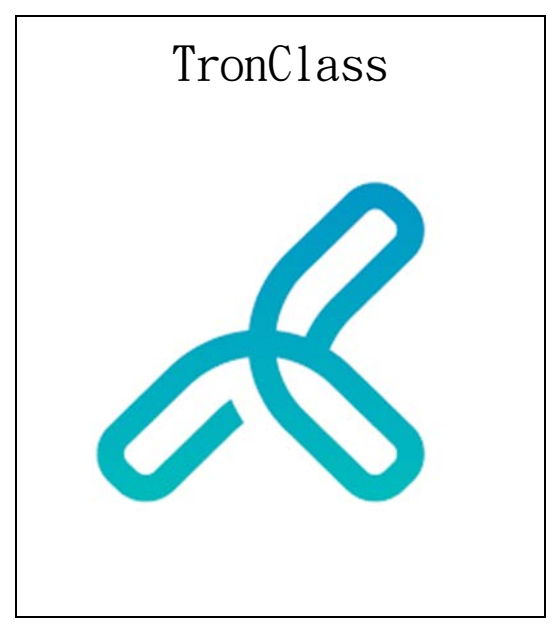

iOS 系統→打開 App Store→搜尋「TronClass」並安裝。

(請以最新規範為主。) 目前:

iPhone 需要 iOS 11.0 或以上版本。

iPad 需要 iPadOS 11.0 或以上版本。

iPod touch 需要 iOS 11.0 或以上版本。

Mac 需要 macOS 11.0(或以上版本)以及配備 Apple M1(或以上版本) 晶片的 Mac。

Android 系統開啟 Google Play 商店搜尋「TronClass」並安裝。

(請以最新規範為主) 目前所需作業系統為 Android 6.0 以上版本。

#### 1.安裝 APP(2/2)

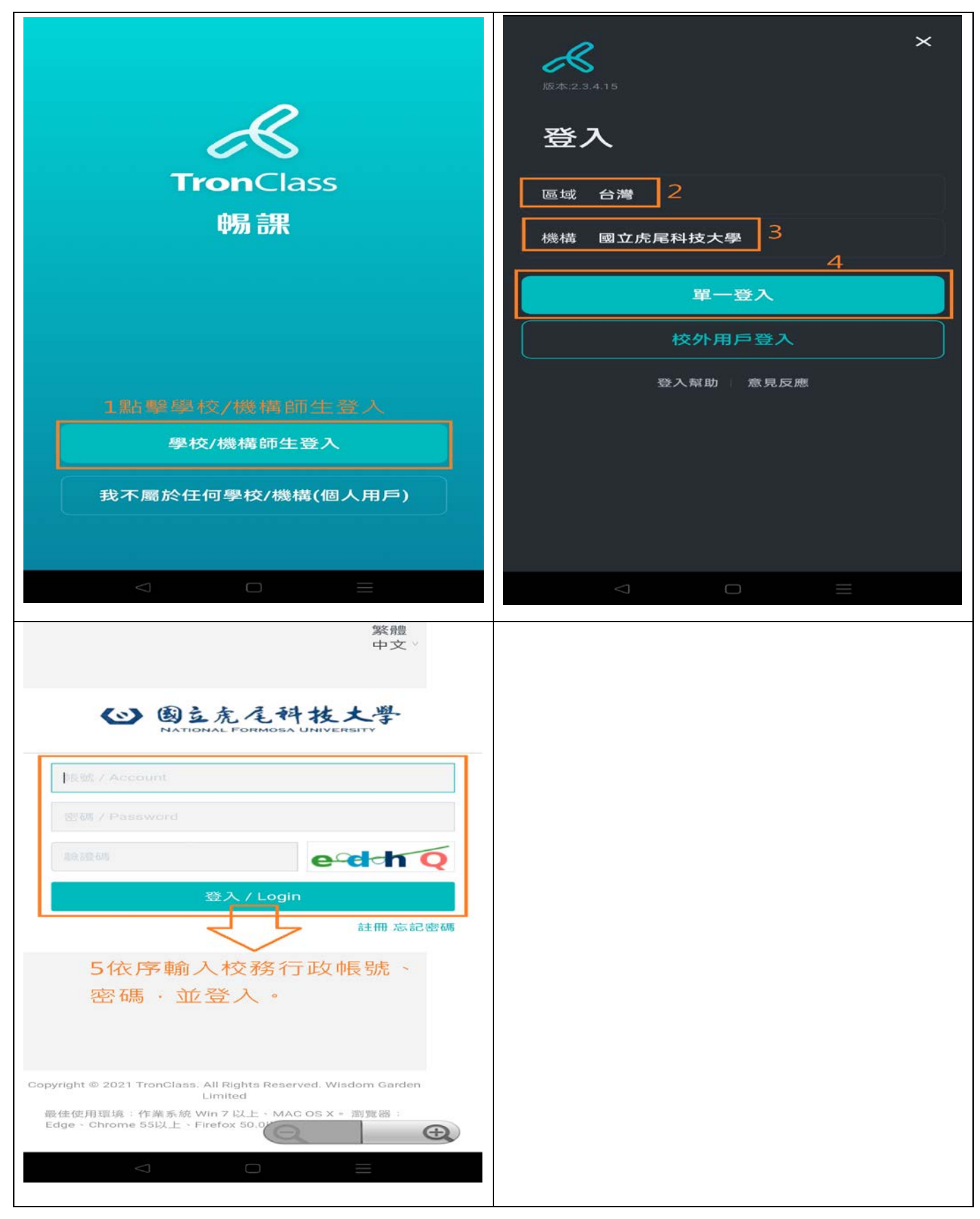

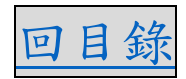

#### <span id="page-10-0"></span>2.發起點名(1/1)

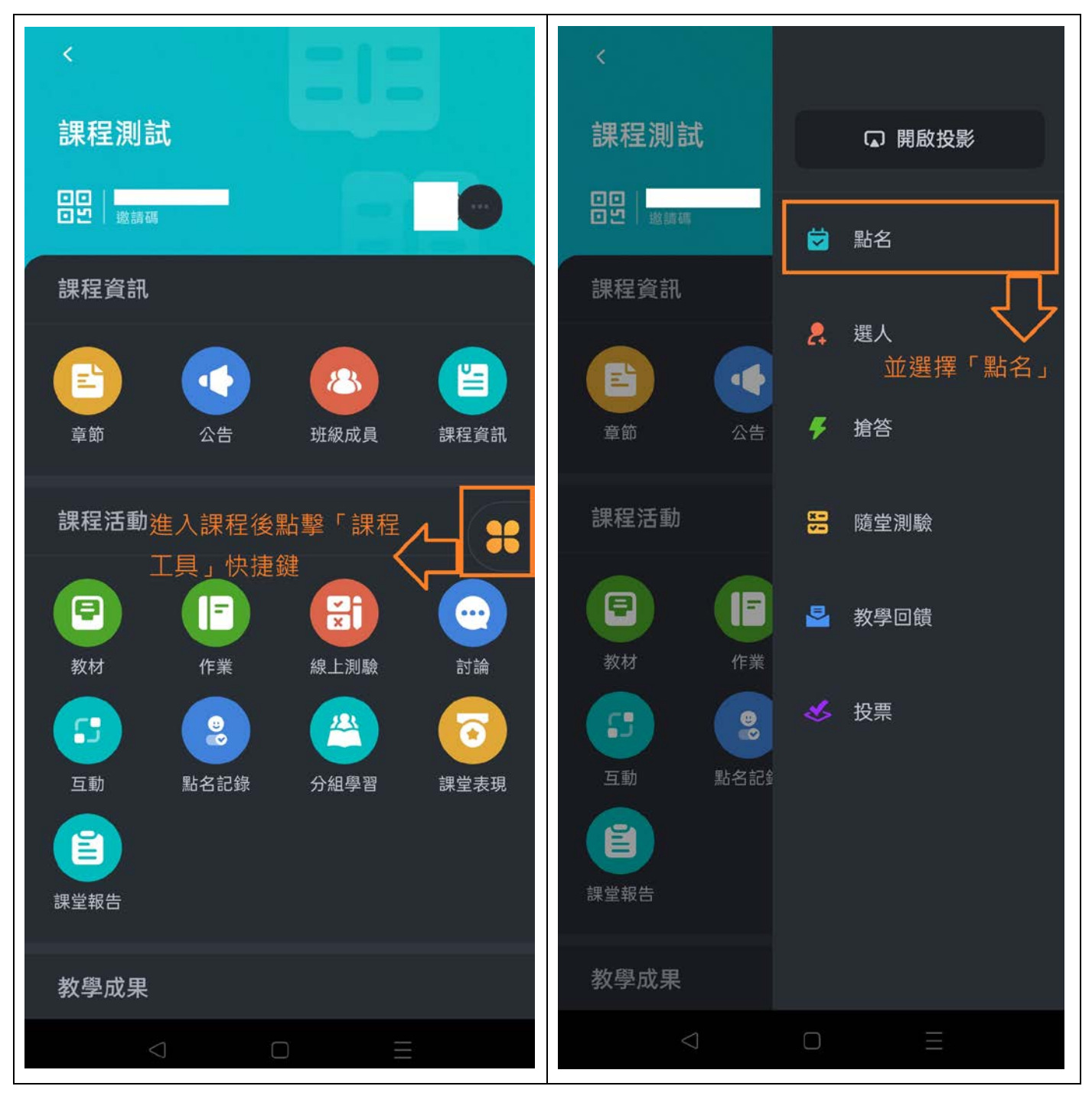

#### <span id="page-11-0"></span>2-1.雷達點名(1/2)

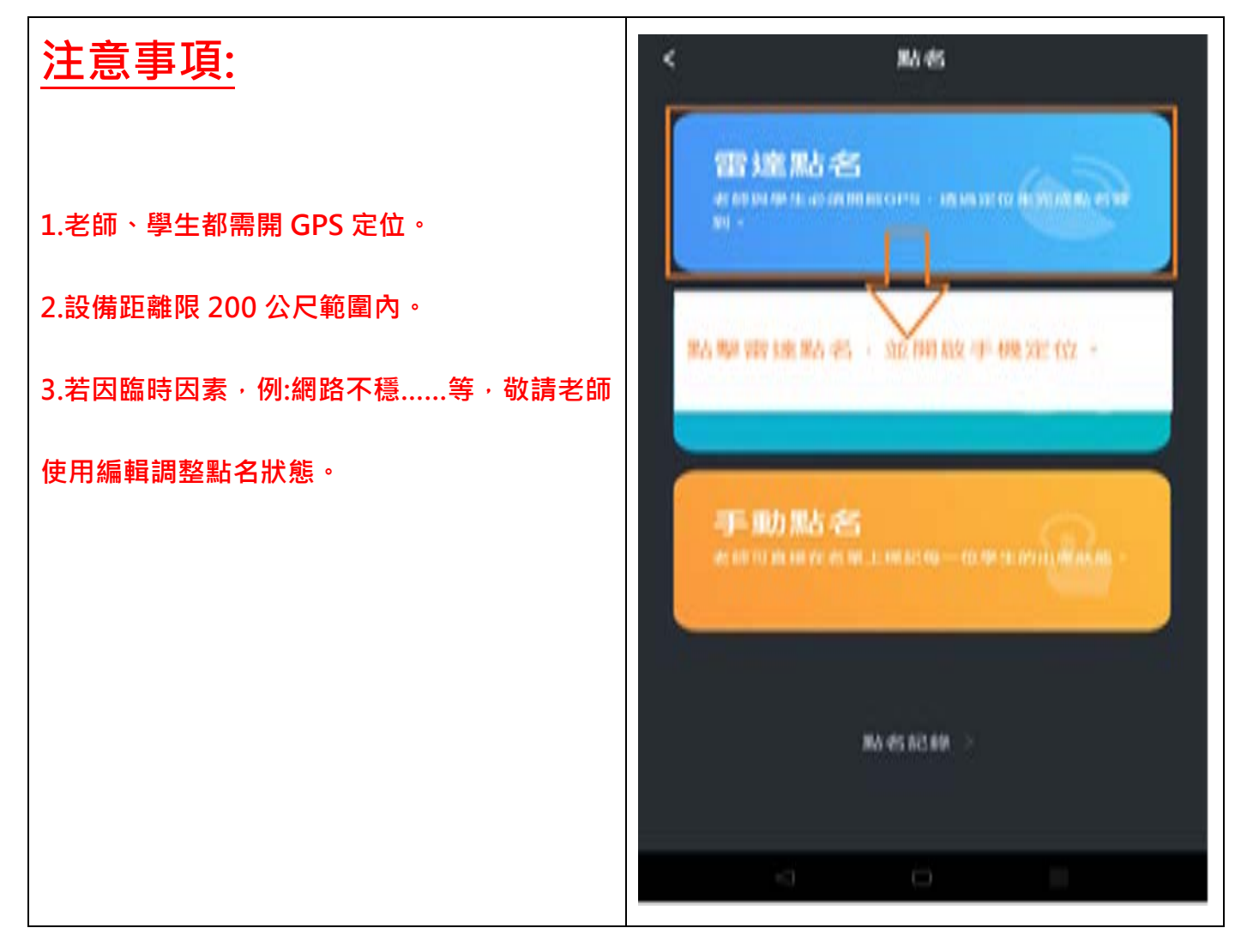

### 貳、手機 APP 點名(TronClass) 2008年 2月11日 国目錄

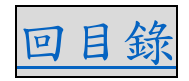

#### 2-1.雷達點名(2/3)

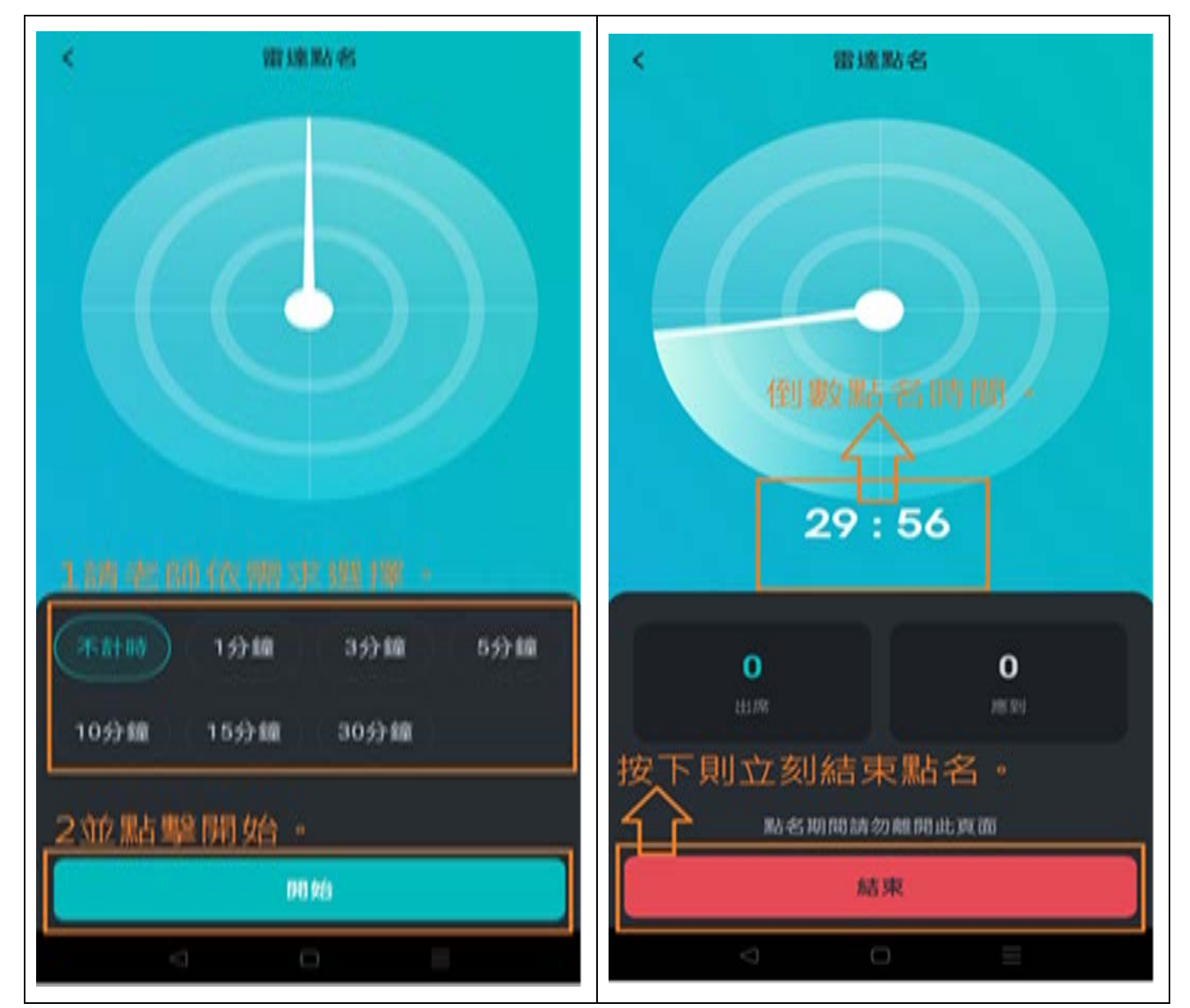

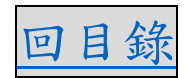

#### 2-1.雷達點名(3/3)

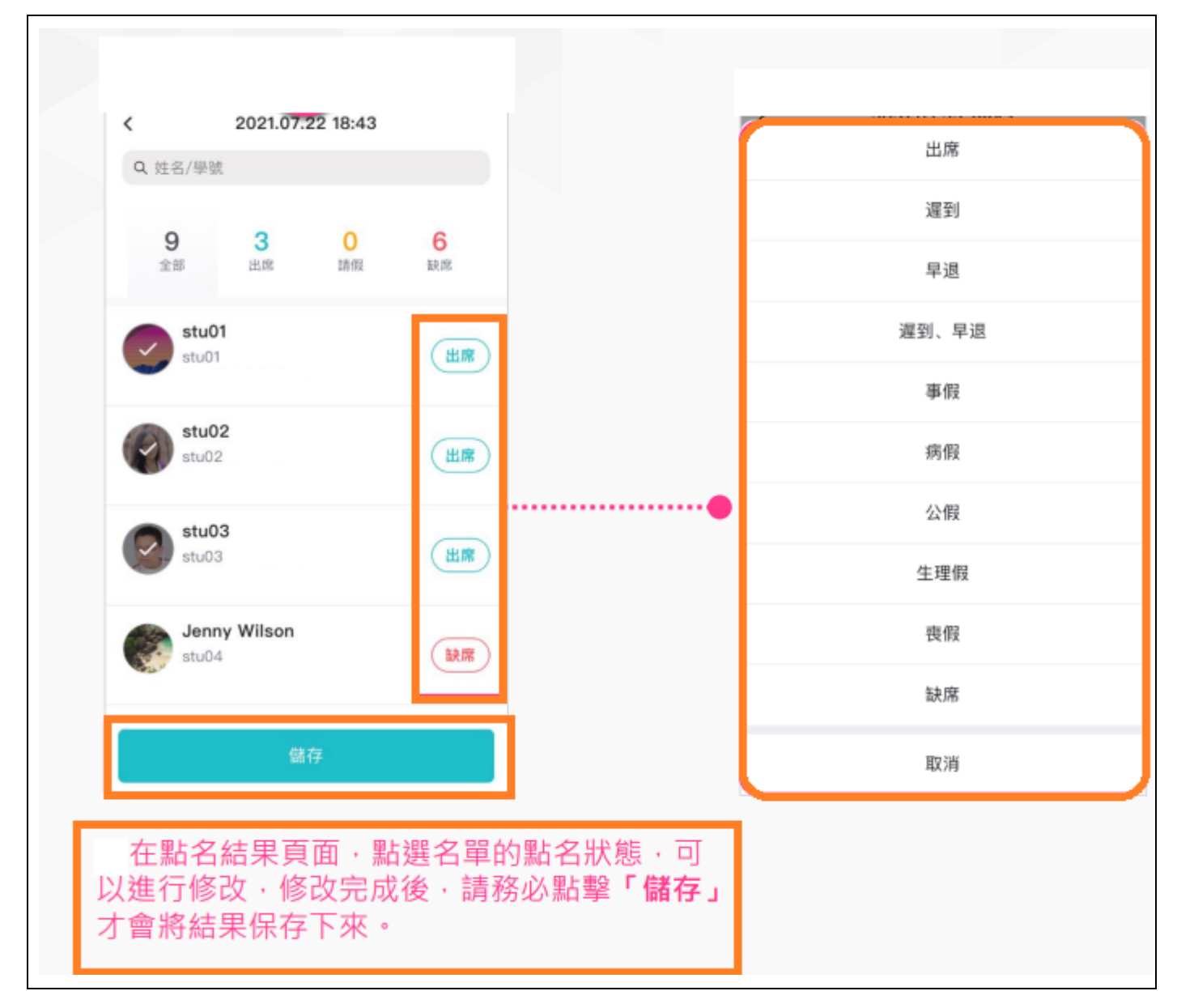

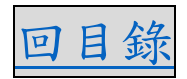

#### <span id="page-14-0"></span>2-2.數字點名(1/2)

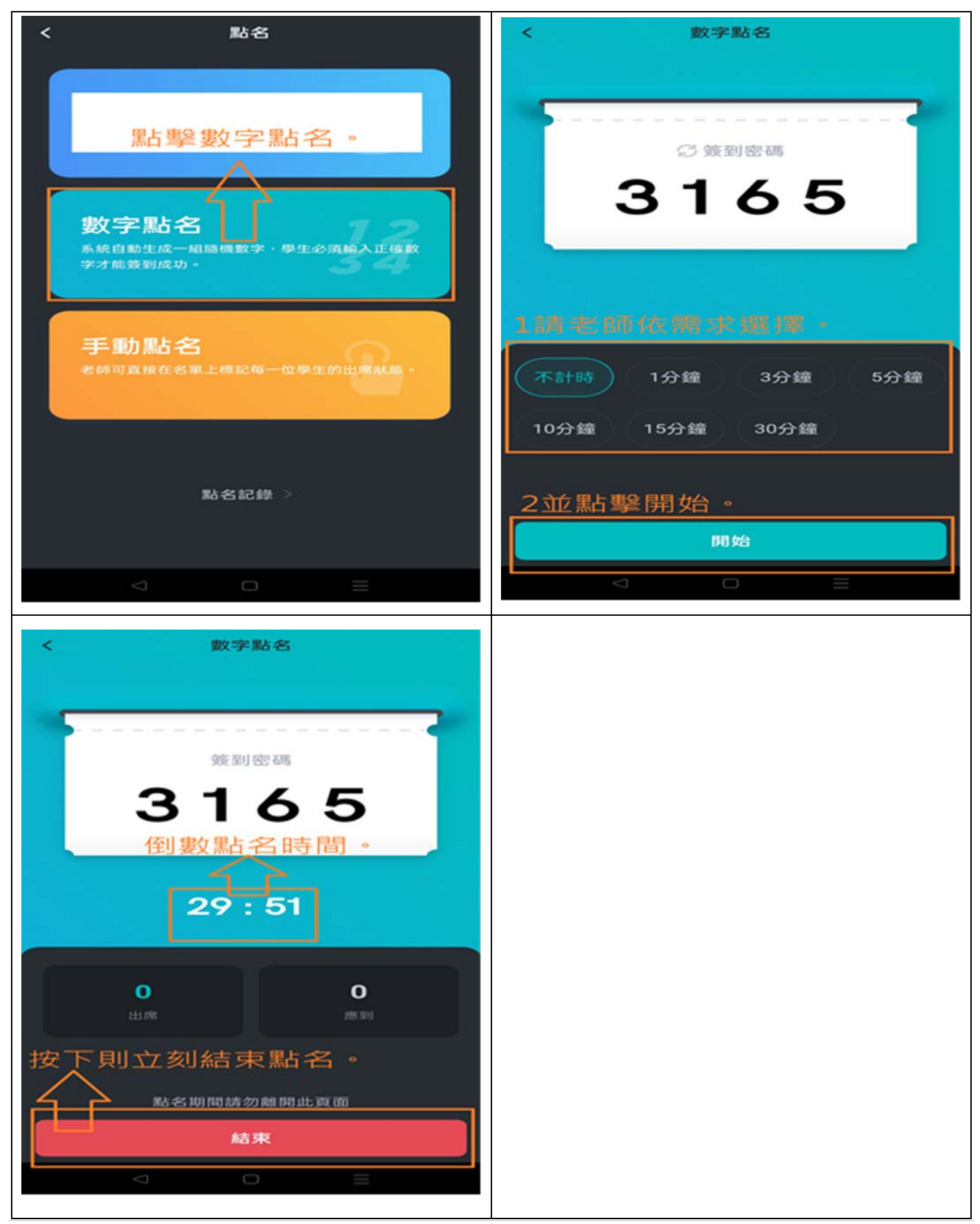

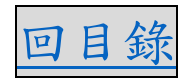

#### 2-2.數字點名(2/2)

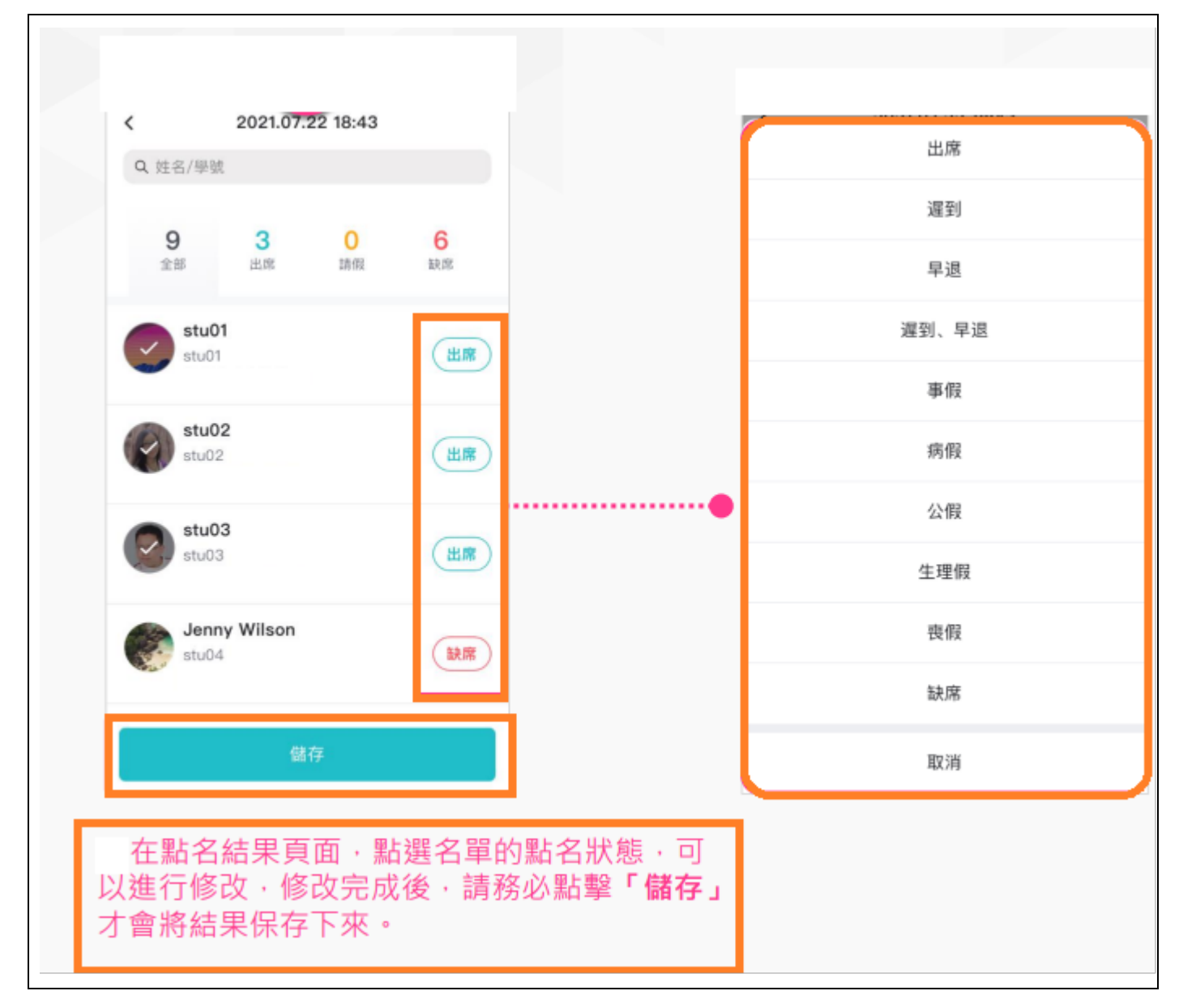

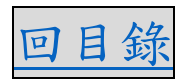

#### <span id="page-16-0"></span>3-1.查看點名紀錄(1/2)

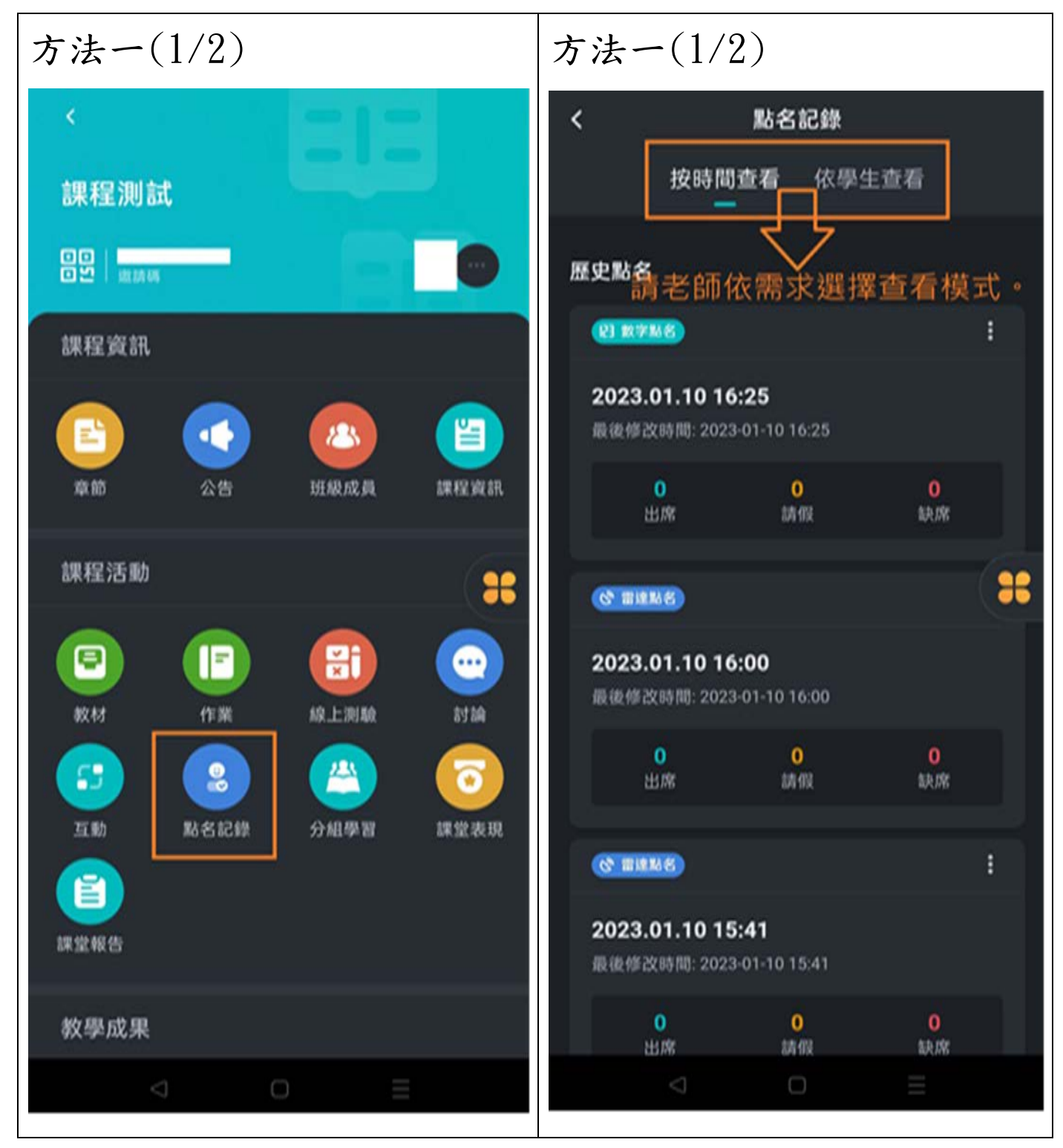

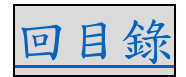

#### 3-1.查看點名紀錄(2/2)

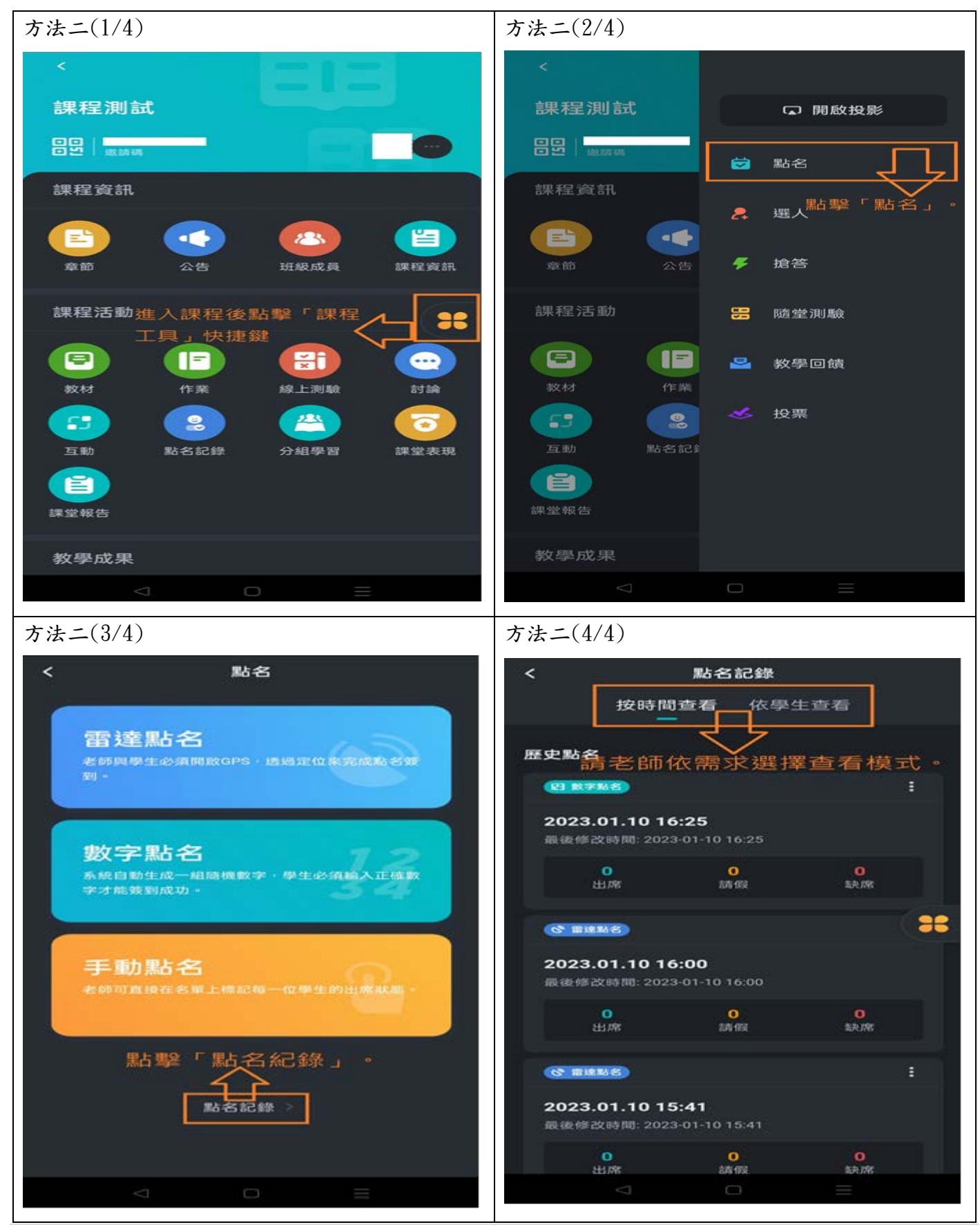

# 貳、手機 APP 點名(TronClass) [回目錄](#page-0-0) 3-2.修改點名記錄(1/1)

<span id="page-18-0"></span>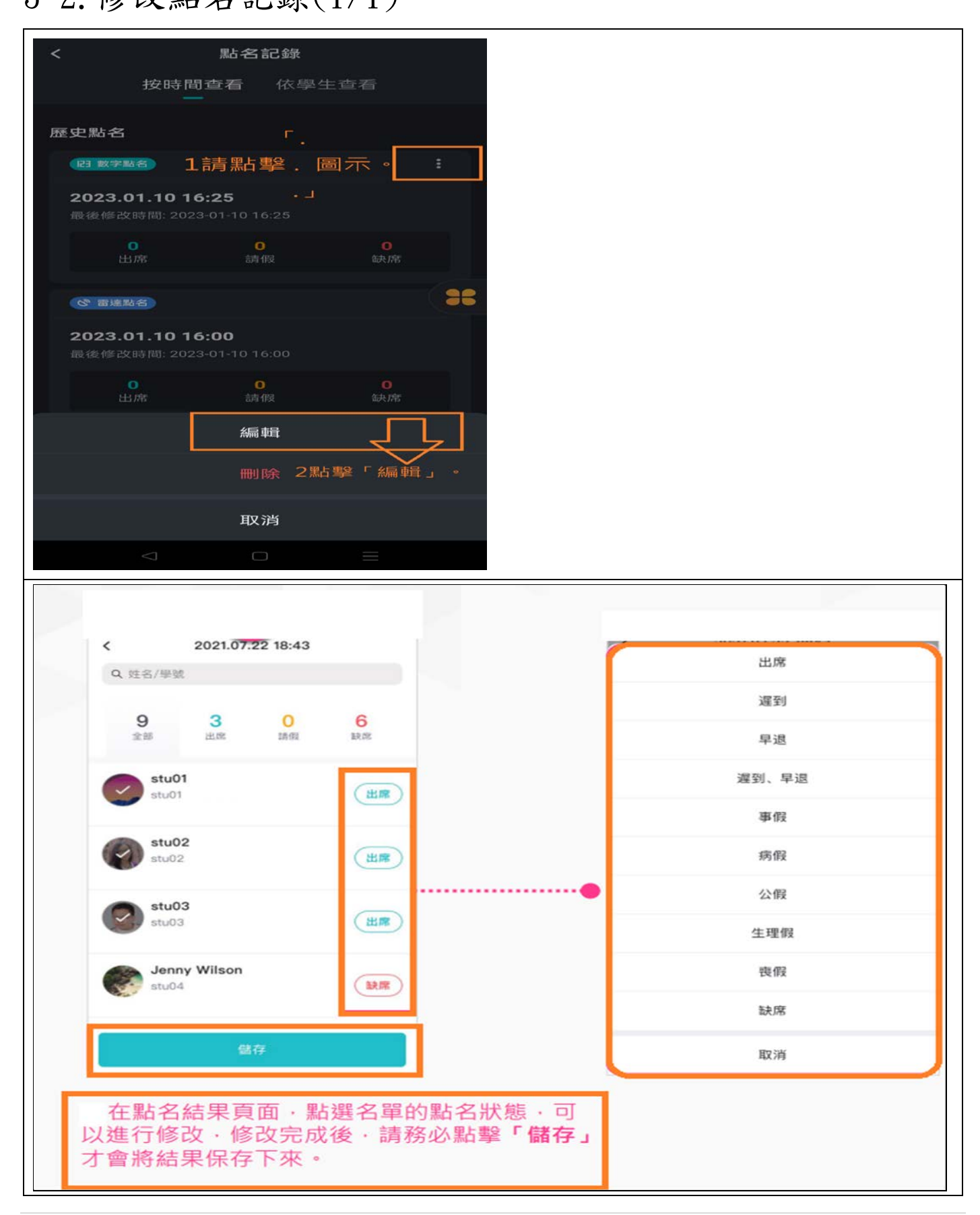

<span id="page-19-0"></span>3-3.刪除點名記錄(1/1)

**!!!注意:點名記錄一經刪除即不可恢復,請老師謹慎使用。!!! !!!注意:點名記錄一經刪除即不可恢復,請老師謹慎使用。!!! !!!注意:點名記錄一經刪除即不可恢復,請老師謹慎使用。!!!**

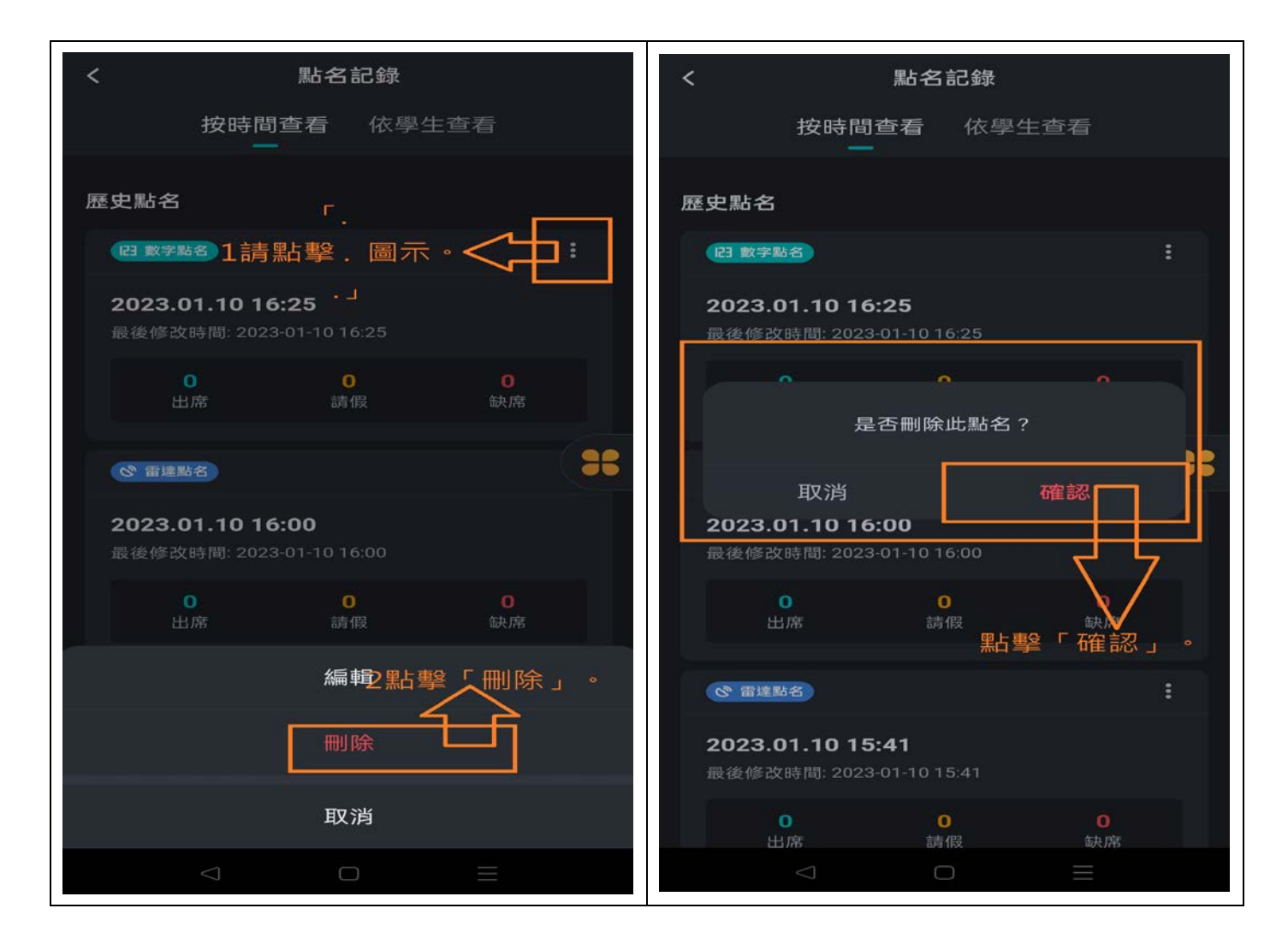

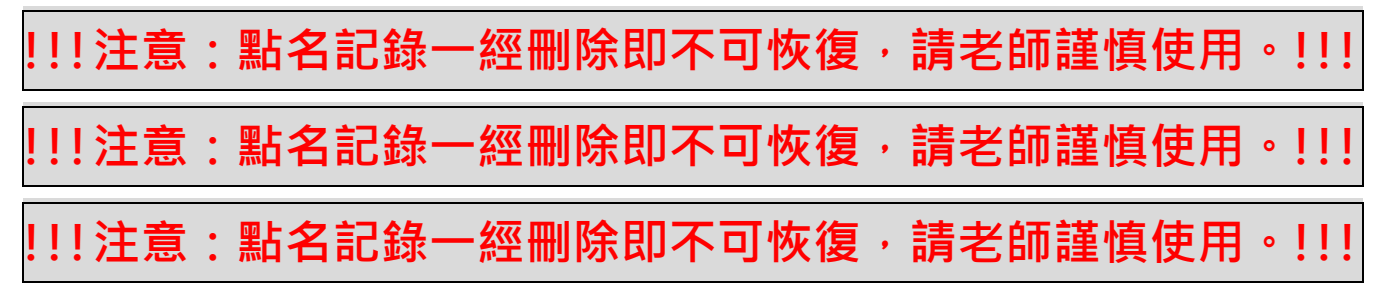